# **GUIDANCE ON THE PROCEDURE FOR HANDLING ERRORS AFTER AN EXAM BOARD HAS MET**

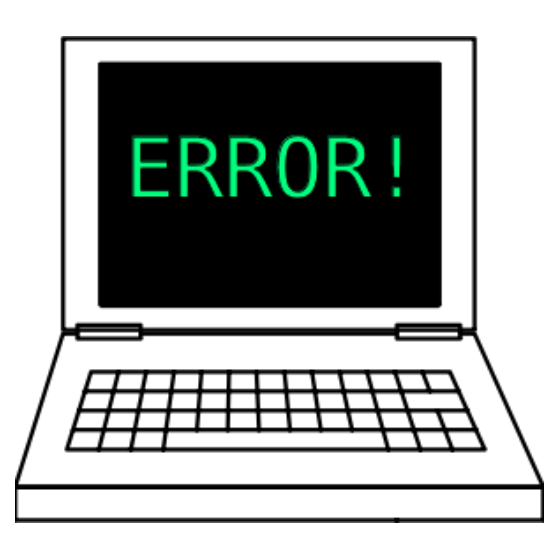

**Guidance includes**

**Steps to take when an error is reported Detailed guidance on handling different types of errors Explanation of how the link between RPS and ESIS works after backload**

### **Steps to take when an error is reported**

- **1 The general approach is to:**
	- Gather accurate information
	- Be clear about the impact of any error
	- Seek the appropriate level of approval for changes
	- Update the records
	- $\bullet$  Inform the student(s)
	- Inform relevant colleagues in other teams.
- **2 Steps to take to get approval for the change (see Appendix for checklist on handling error)**

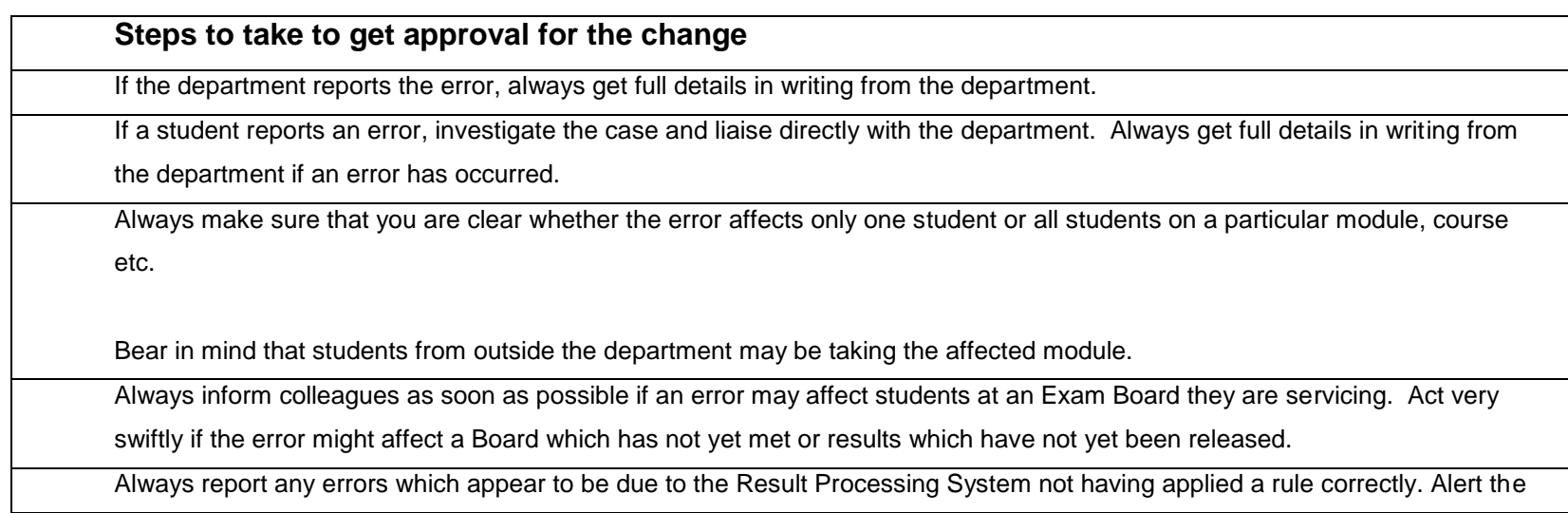

Senior Assessment Manager in these cases immediately.

Always seek advice from your Senior Assessment Manager about cases where a change to the outcome could have serious implications for the student(s) involved. Never reconvene an Exam Board to change a student's degree classification without having the Senior Assessment Manager sign this off first.

Always seek the correct level of approval for a change, and always involve the Academic Registrar/PVC (Education) where it appears that published results may need to be lowered.

When reconvening a virtual Exam Board always double-check that you are sending it to the correct board. This is particularly important for students on joint courses where the error may have been reported by one department, but the results are sent to a different department's Exam Board.

Always ensure that a revised grid (produced from the Test system) is sent to the Reconvened Exam Board along with full details of the case. (see guidance on virtual Boards for more info)

### **3 Steps to take once the change has been approved. (see Appendix for checklist on handling error)**

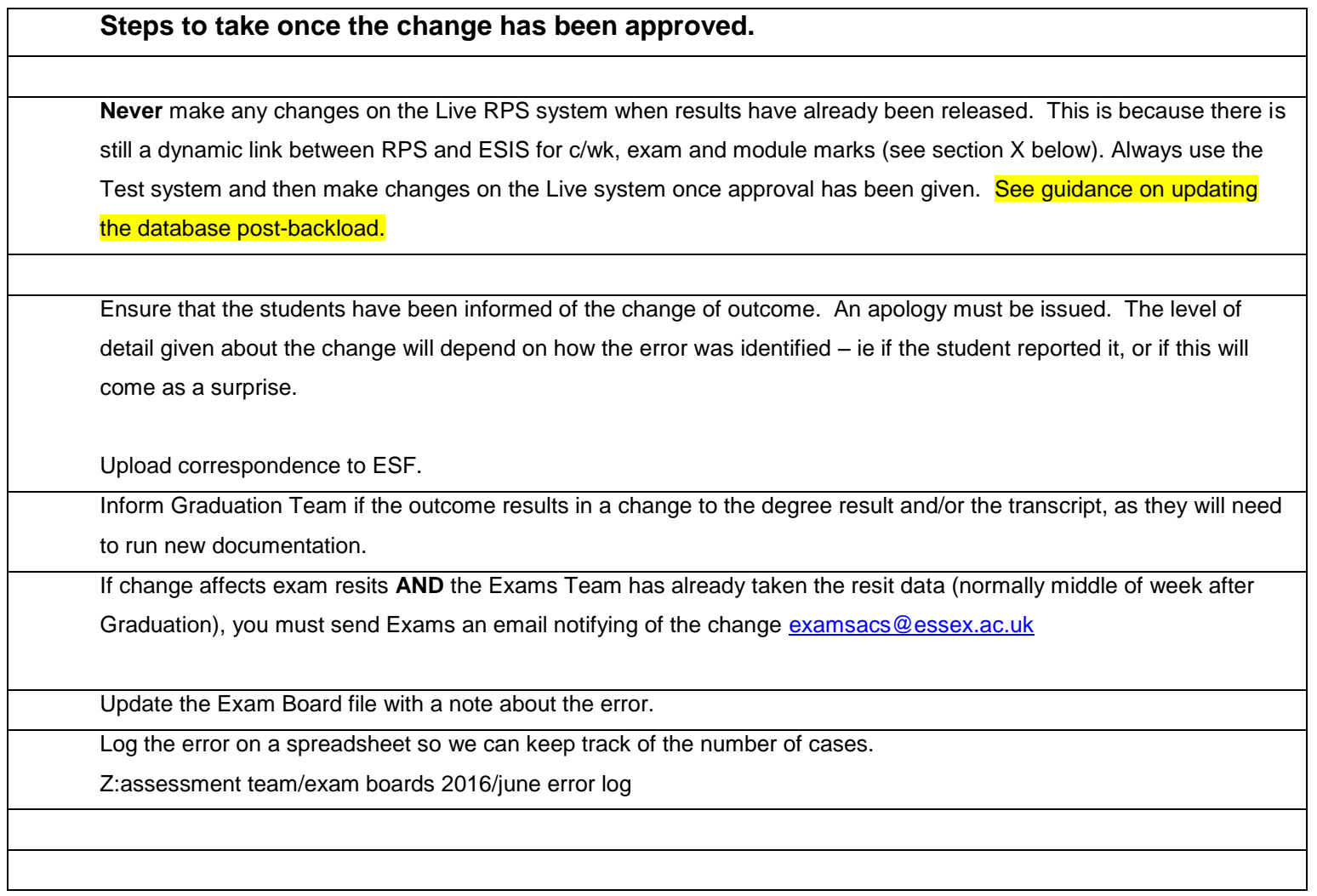

# **4 Details on how to handle different types of errors**

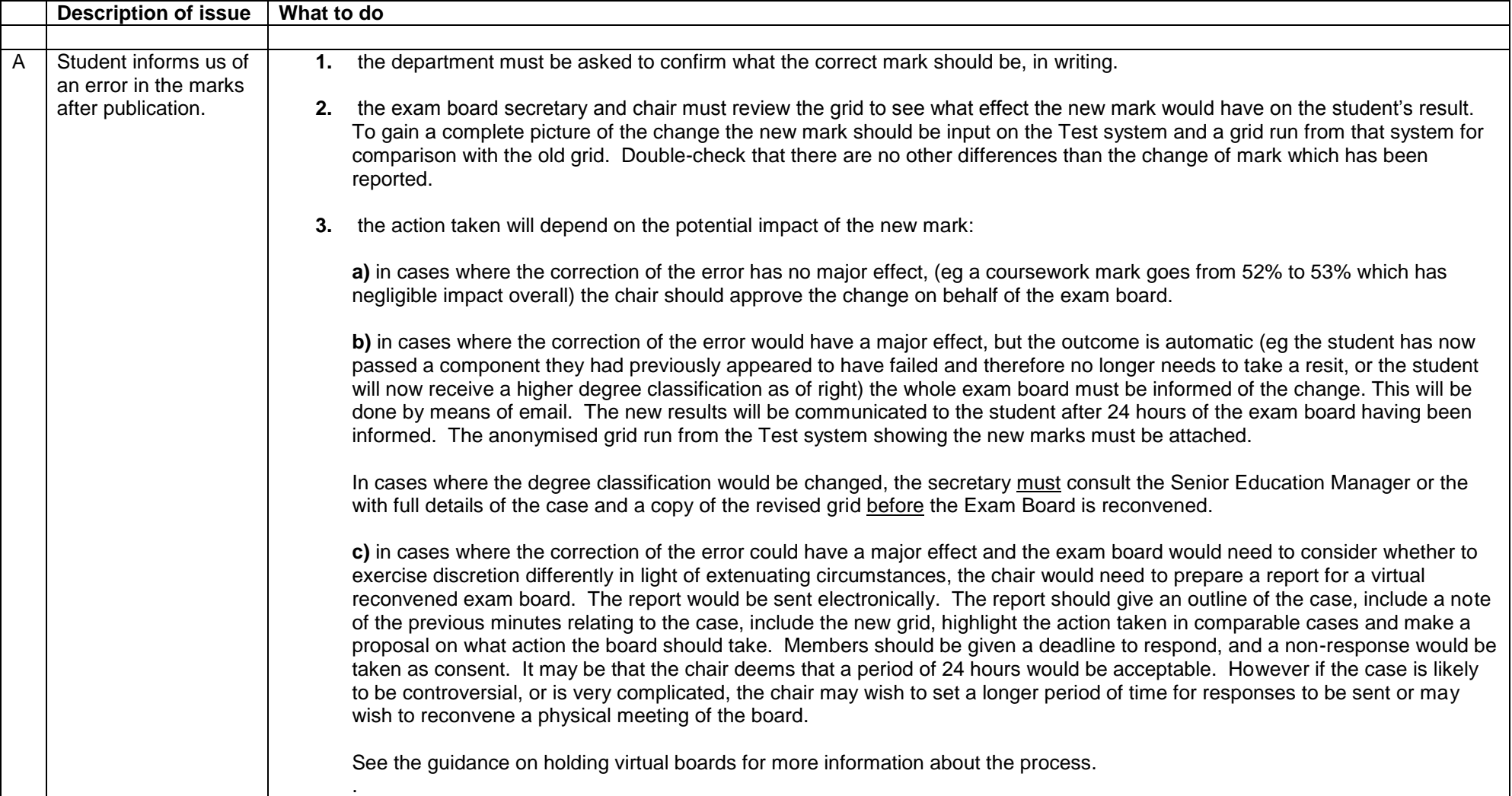

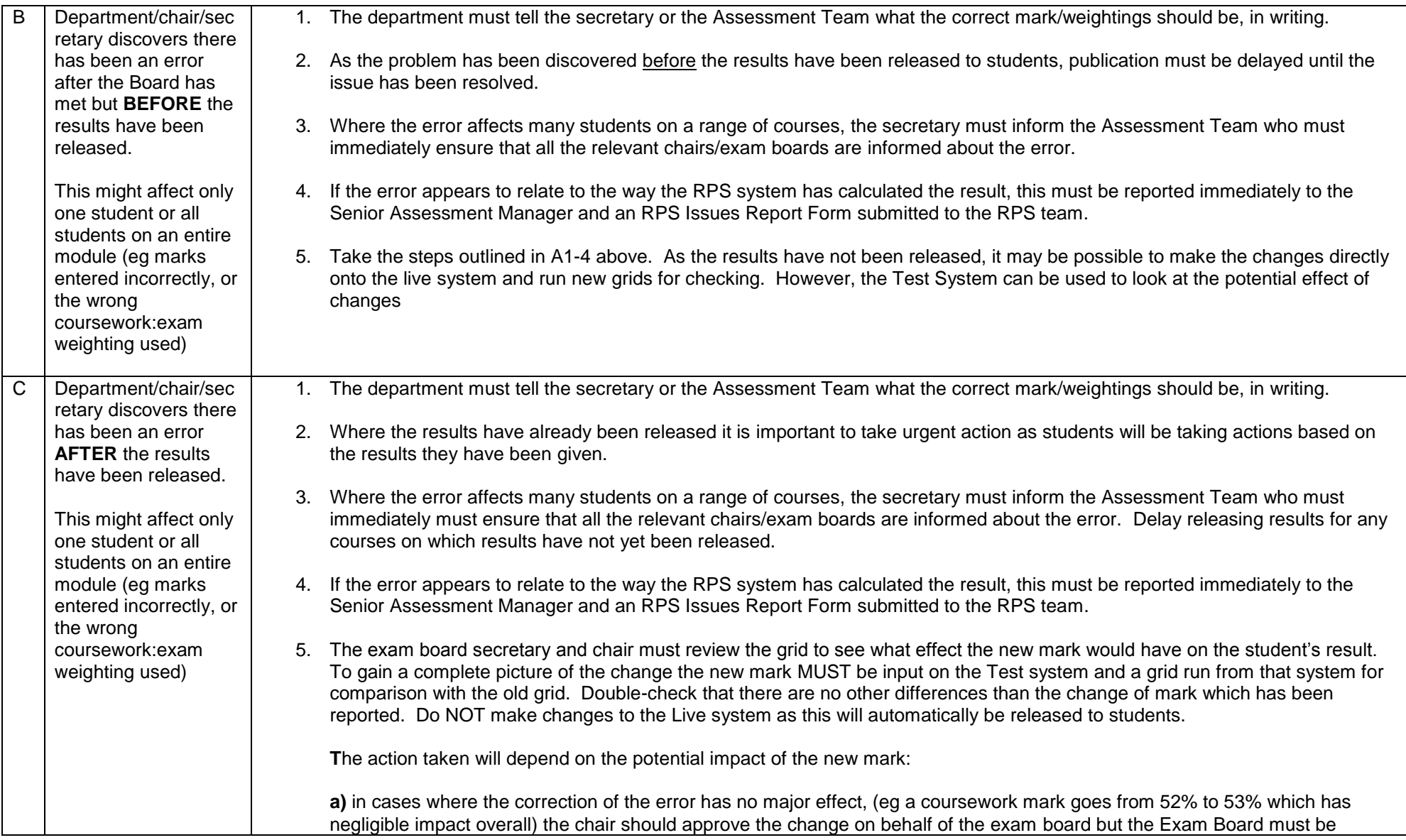

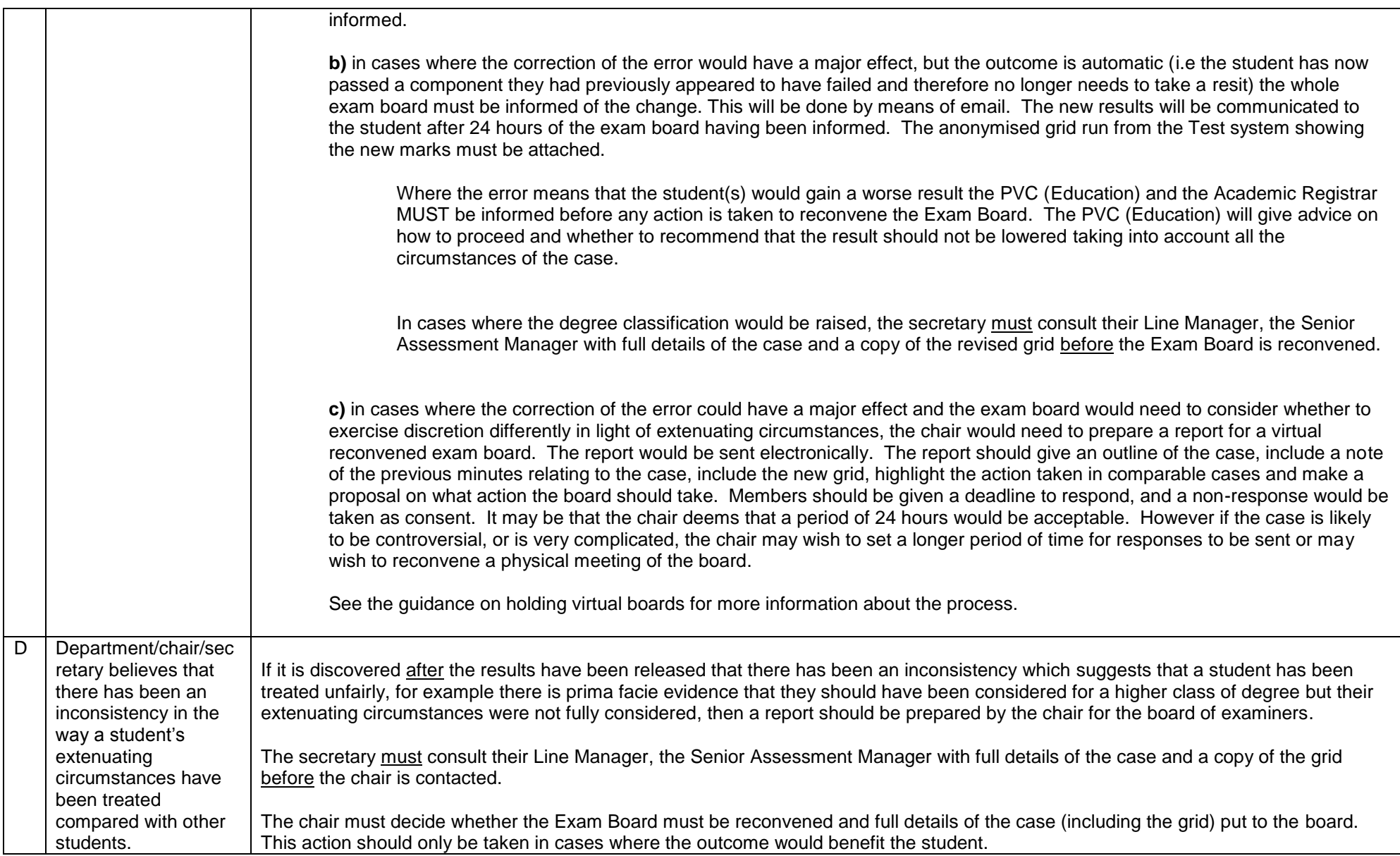

#### **5 THE MECHANICS OF CHANGING MARKS ONCE APPROVAL HAS BEEN OBTAINED**

Remember, if you want to see the impact of changes or want to run grids for a virtual board, you must use the Test system not the live system. You can then amend the live system once results are ready to be released.

See quidance notes on how to make amendments to marks/assessment outcomes after the results have been backloaded.

#### **6 HOW DOES RPS AND THE ESIS RECORD INTERACT AFTER THE BACKLOAD OF MARKS?**

After backload students can see their marks on the web. These marks will be available across the summer until RPS is closed on 19 August 2016 and is then set up with reassessment data.

- There is a dynamic link between RPS and ESIS post-backload for the following data. This means that if any of these fields are changed on the live RPS system it will show on the web for the student.
	- o Coursework aggregate
	- o Exam aggregate
	- o Module aggregate
	- o Flagging/unflagging of reassessment
	- o Decision choices
- There is **NO** link between RPS and ESIS post-backload for the following, so changes to the following fields MUST be made on ESIS. Otherwise they won't show on the web.
	- o Stage mark
	- o Degree mark
	- o Notes for Student/Board and ext circs flags
	- o The award (or unaward) of credits for the module
	- o Overall updating of SER (Stage Enrolment Record) credits
	- o Module class
	- o Module reassessment comments
	- o Min/max credits
	- o Overall assessment outcome
	- o Qualifier and prizes (notify Graduation and Studata to get this amended)

## **Appendix – checklist for handling error**

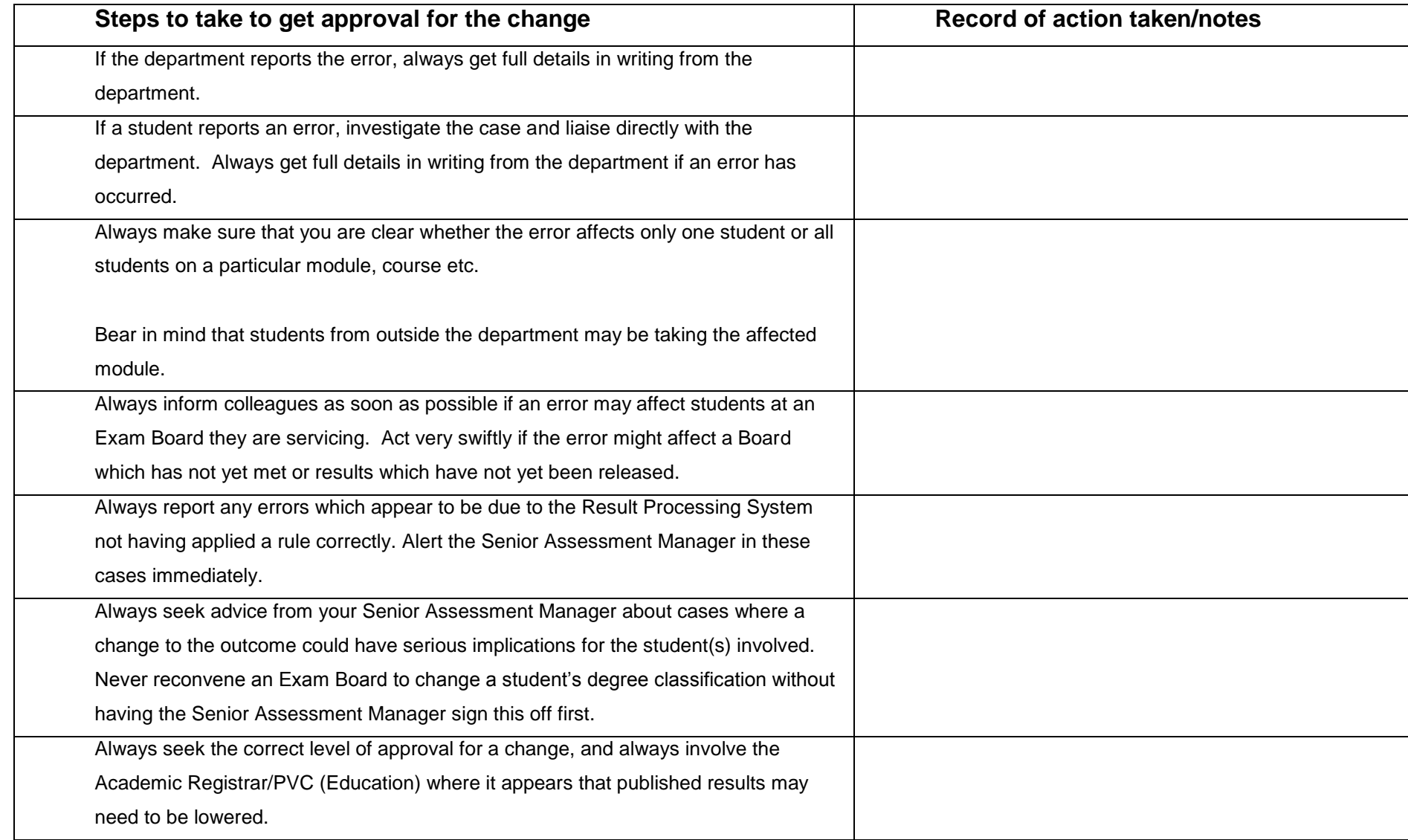

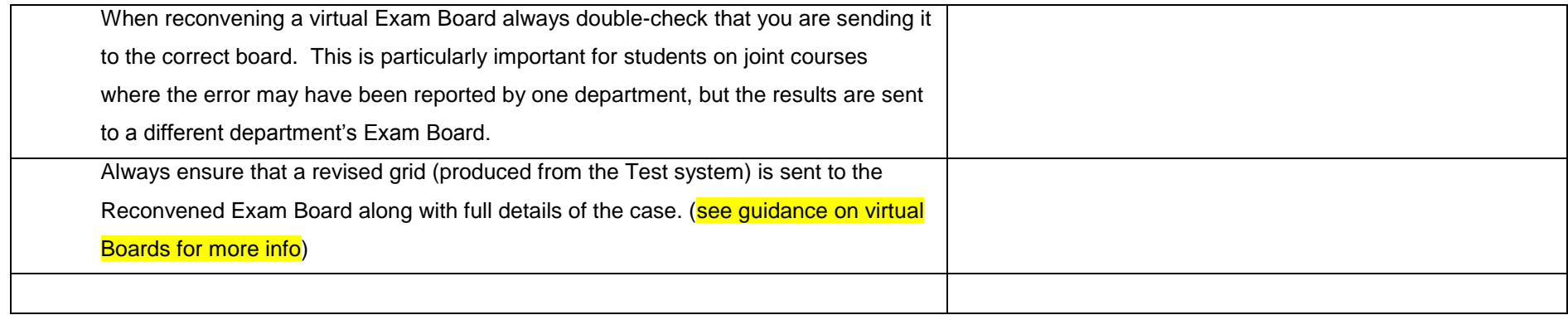

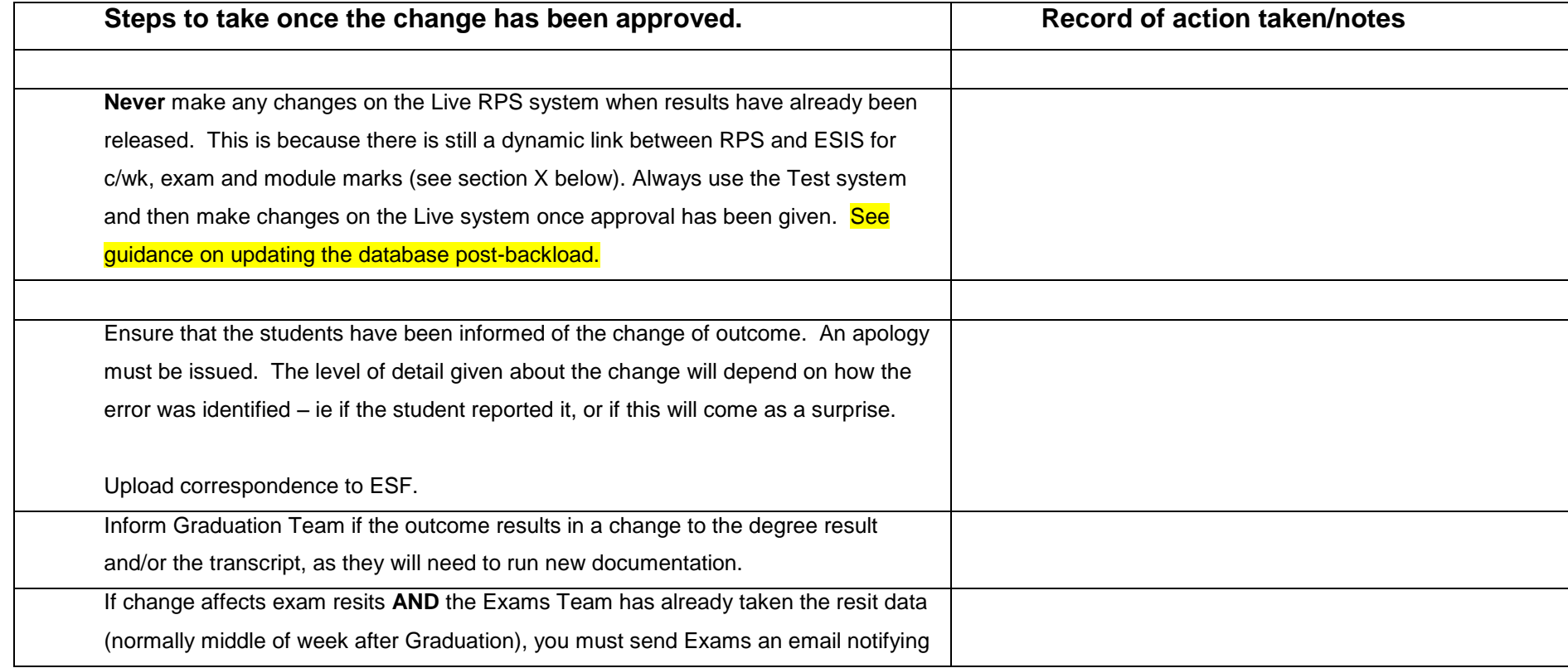

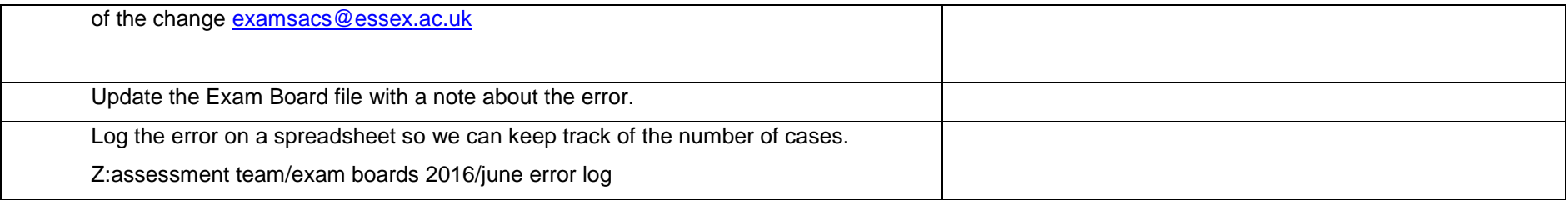

Updated June 16

Z:\assessment/examboards 2016/guidance/procedure for handling errors update june16.doc